## **Reset Your WCC Student Network Account Password**

- 1. Go to [www.whatcom.edu](http://www.whatcom.edu/)
- 2. Click **"Student Portal"** from the top of the [www.whatcom.edu](http://www.whatcom.edu/) website

A-Z Index | Calendar | Canvas | Class Search | Intercultural Services | Library | Map (Etudent Portal) Employee Portal | 3. Click the MyWCC tile ctcLink Login **WCC Website** Canvas

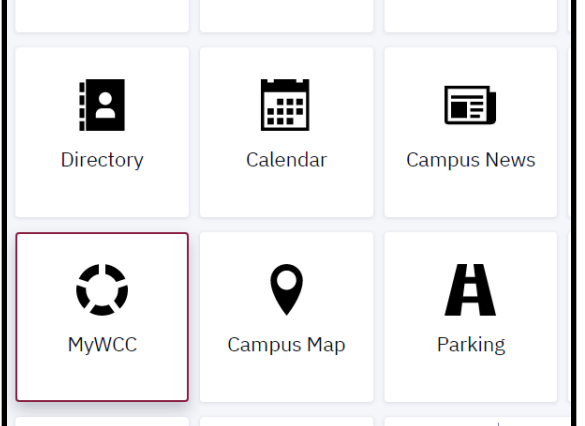

4. On the right side of the login page, Click **"Reset Password"**

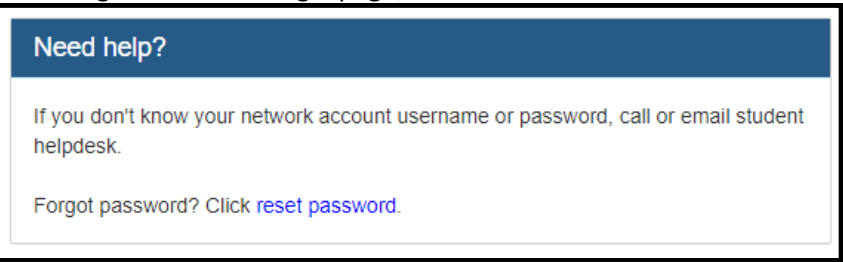

5. Enter your Student Network account **Username** and your **CTCLink ID,** then click **"Reset Password"**

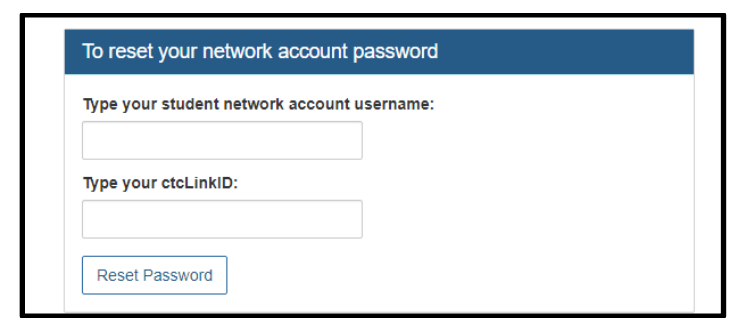

6. You should receive an email with a reset link to the email address you listed in your ctcLink account. This link will last 60 minutes before it expires.

\*If you encounter any error messages or have questions while resetting your Student Network Account password please contact the Student Helpdesk a[t studenthelpdesk@whatcom.edu](mailto:studenthelpdesk@whatcom.edu) or call (360)383-3410.